## **JAK PODAT VEŘEJNOU ZAKÁZKU KE KONTROLE NA OFSP MV?**

Aby mohly být veřejná zakázky předány ke kontrole, je nutné je "podat" prostřednictvím **ISKP14+. Samotná finalizace nestačí.** 

- 1. Mám u VZ vyplněné všechny údaje, nahrané všechny přílohy. VZ je připravená na předání ke kontrole.
	- Zmáčknout dlaždici *"Finalizace".*

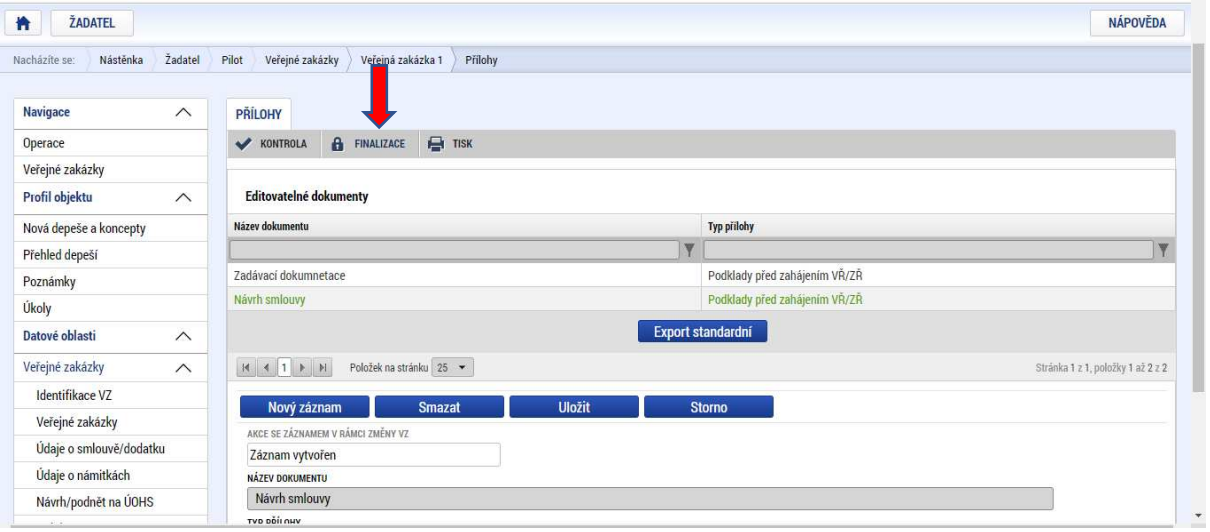

2. ISKP se mě zeptá, jestli chci VZ opravdu finalizovat? Vybrat možnost *"Ano".*

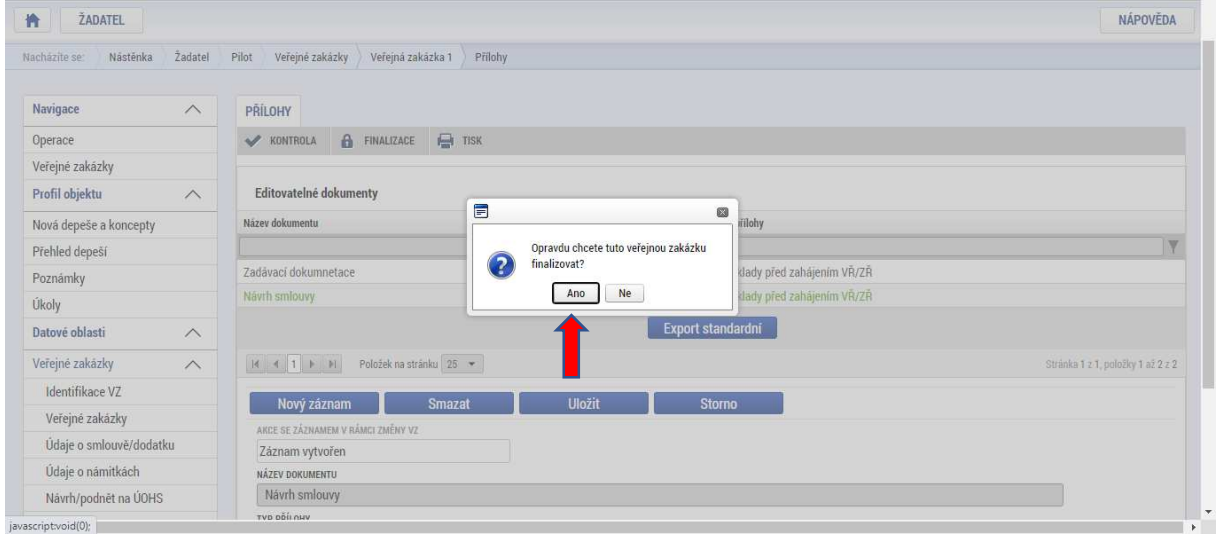

3. Kliknout na dlaždici "Podat".

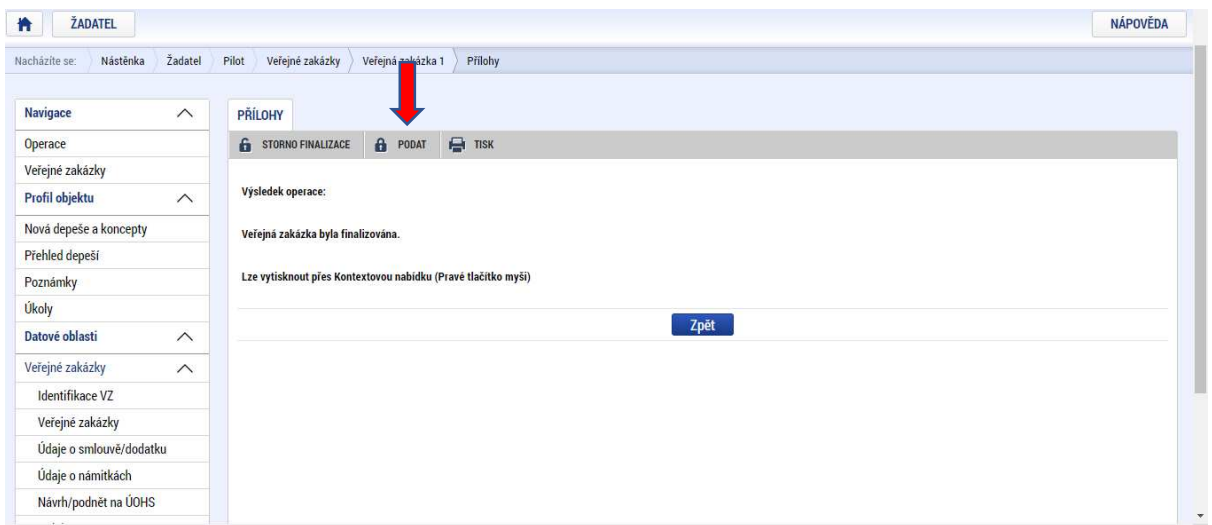

4. Veřejná zakázka je podána, tzn. že se propsala do MS2014+. Teprve teď se zobrazí pracovníkům Vlastníka komponenty a může být zkontrolována.

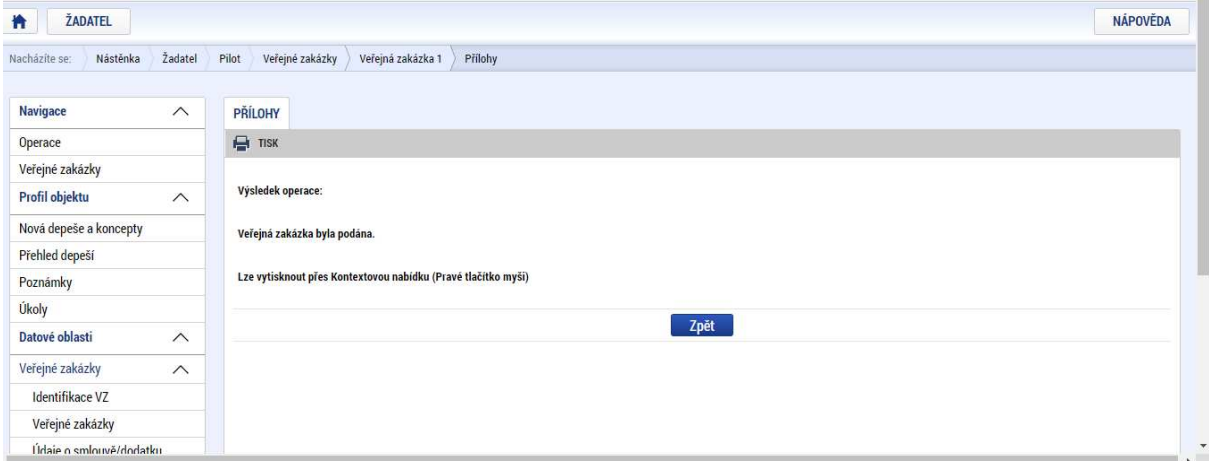